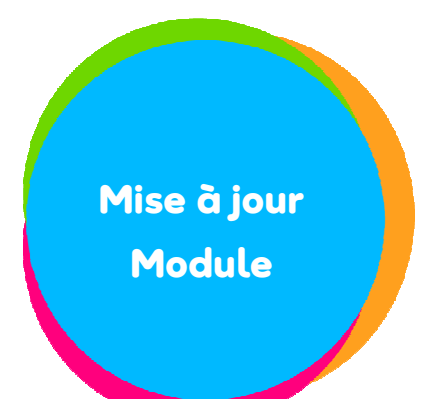

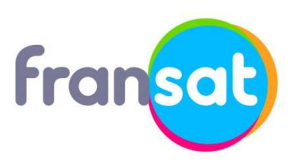

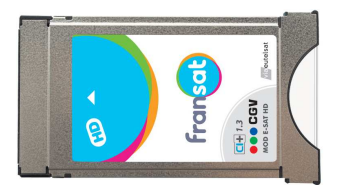

Fabricant du module : **CGV** Modèle du module **: Fransat CI+ 1.3**

# **Procédure de mise à jour de votre module FRANSAT CI+ 1.3 CGV**

# **Laissez-vous guider !**

### **IMPORTANT ÉTAPE 1**

Le module CAM FRANSAT CI+ 1.3 détecte automatiquement toute nouvelle mise à jour en diffusion par satellite.

La détection de la mise à jour peut être aussi lancée manuellement depuis le menu du module. Sélectionnez la rubrique « Paramètres » puis la fonction « Mise à jour de l'application ».

Il est conseillé de procéder à la mise à jour du module depuis les chaînes TV comme « FRANCE 2 » ou « FRANSAT INFO » sur la fréquence 11554 Mhz txp KB03

Ok pour confirmer la mise à jour

Mise à jour de l'application Nouvelle version d'application disponible. Vous pouvez effectuer la mise à jour en appuyant sur OK. En cas de refus, le décryptage du OK pour valider sinon Quitter

## **ÉTAPE 2 ÉTAPE 3**

Patientez durant toutes les étapes suivantes :

Mise à jour en cours 0%.

Mise à jour de l'application

Veuillez ne pas extraire votre module

Fransat, et ne pas éteindre votre

équipement pendant la mise à jour.

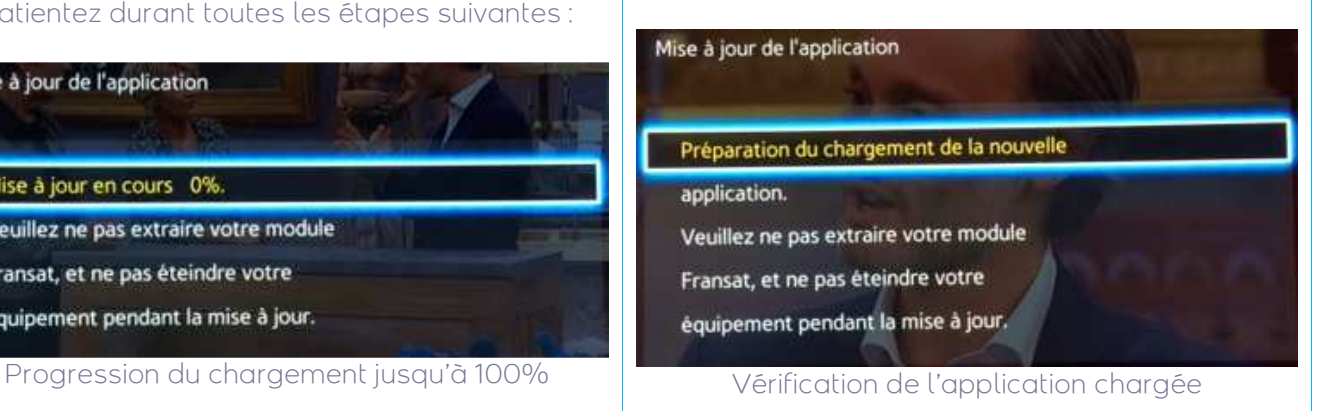

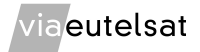

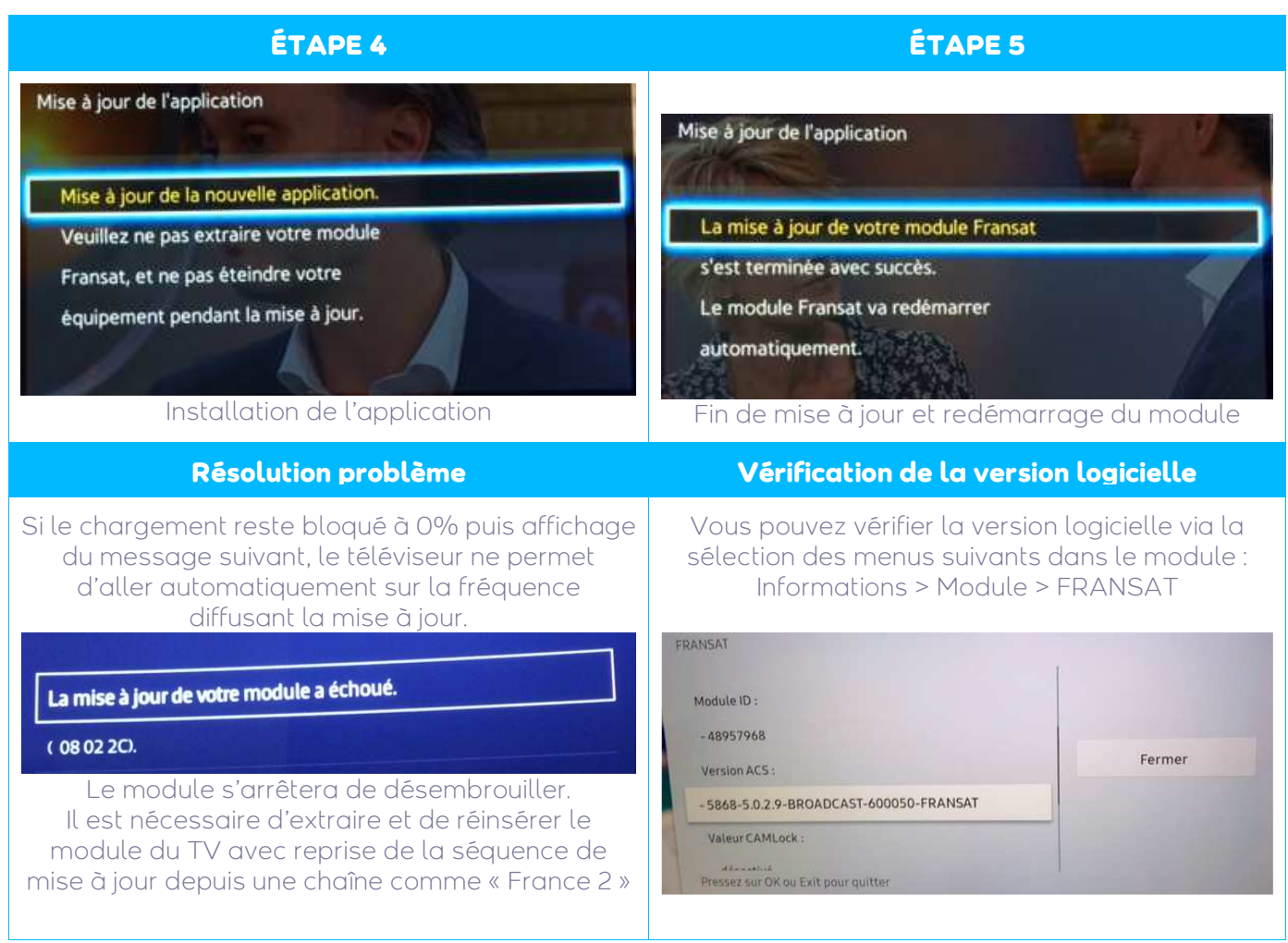

### **Besoin d'aide ou d'assistance ?** Pour des informations concernant l'offre FRANSAT, nous contacter :

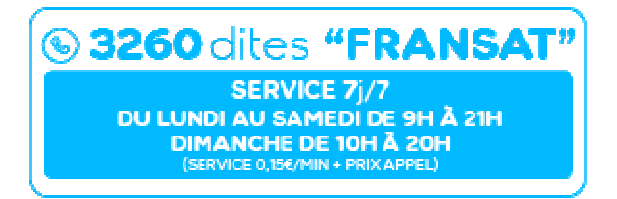